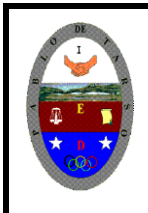

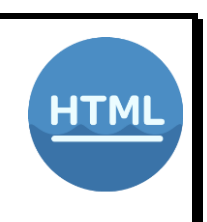

## **TABLAS EN HTML**

#### **¿Qué es una tabla?**

Una tabla es un conjunto estructurado de datos distribuidos en filas y columnas (datos tabulados). Una tabla permite buscar con rapidez y facilidad valores entre diferentes tipos de datos que indiquen algún tipo de conexión. Por ejemplo, una persona y su edad, o un día de la semana o el horario de una piscina municipal.

Las tablas se usan con profusión en las páginas Web, muchas veces debido a que son el único instrumento con el que se cuenta, para asegurarse que las cosas estarán en su sitio. Para definir una tabla se usan las etiquetas:

<TABLE> y </TABLE> son las etiquetas donde está contenida la tabla <TR> y </TR> son las etiquetas que indican el comienzo y fin de una fila <TH> y </TH> si es una fila de cabecera <TD> y </TD> señalan una celda. <CAPTION> Define el nombre o título de la tabla <THEAD> define la cabecera de la tabla <TBODY> define el cuerpo de la tabla <TFOOT> define el pie de la tabla

#### **Definición de una tabla sencilla**

Para crear una tabla sencilla se ha de utilizar en primer lugar la etiqueta <table>, la cual define la tabla. Y dentro de ella se han de situar por cada fila una etiqueta <tr>, mientras que, por cada casilla o celda dentro de la fila, se puede utilizar una etiqueta <th> o <td>, dependiendo de que sea una casilla de cabecera o normal.

El siguiente ejemplo muestra la definición de una tabla de dos filas por dos columnas. Aunque en versiones anteriores de HTML, se pueden aplicar varios atributos a la etiqueta <table>, actualmente solo está permitido uno, el atributo border, al cual se le puede dar un valor de 0 o 1

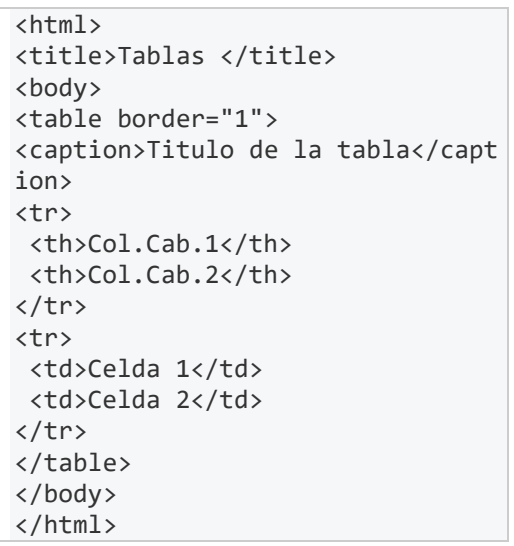

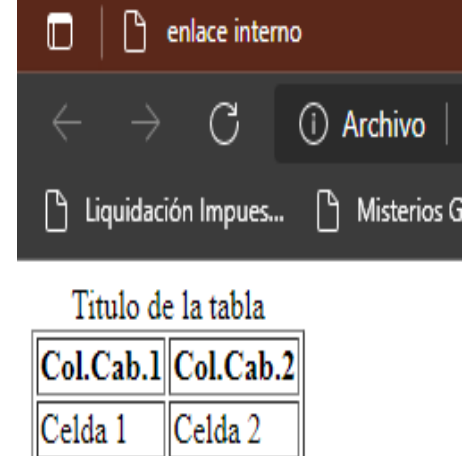

#### **Definición de una tabla con combinación de columnas**

Uno de los atributos que se pueden aplicar a las etiquetas de celda, independientemente que sean de encabezado o normales. Es el atributo *colspan*, el cual permite realizar la combinación de varias columnas en una sola.

Para especificar el valor del atributo, se ha de indicar el número de columnas sobre las que se quiere realizar la combinación, utilizando un valor numérico encerrado entre comillas dobles.

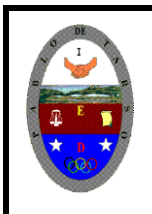

# **COLEGIO PABLO DE TARSO IED "CONSTRUCCION DE PROYECTOS DE VIDA PRODUCTIVOS" HTML TABLAS - PRÁCTICAS MAGISTER RAUL MONROY PAMPLONA Web: materialdeapoyoeducativo.jimdo.com**

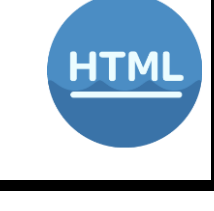

## **Definición de una tabla con combinación de filas**

Al igual que se puede realizar la combinación de columnas, también se puede realizar la combinación de filas, mediante el atributo *rowspan*. Para especificar el valor del atributo, se ha de indicar el número de filas sobre las que se quiere realizar la combinación, utilizando un valor numérico encerrado entre comillas dobles.

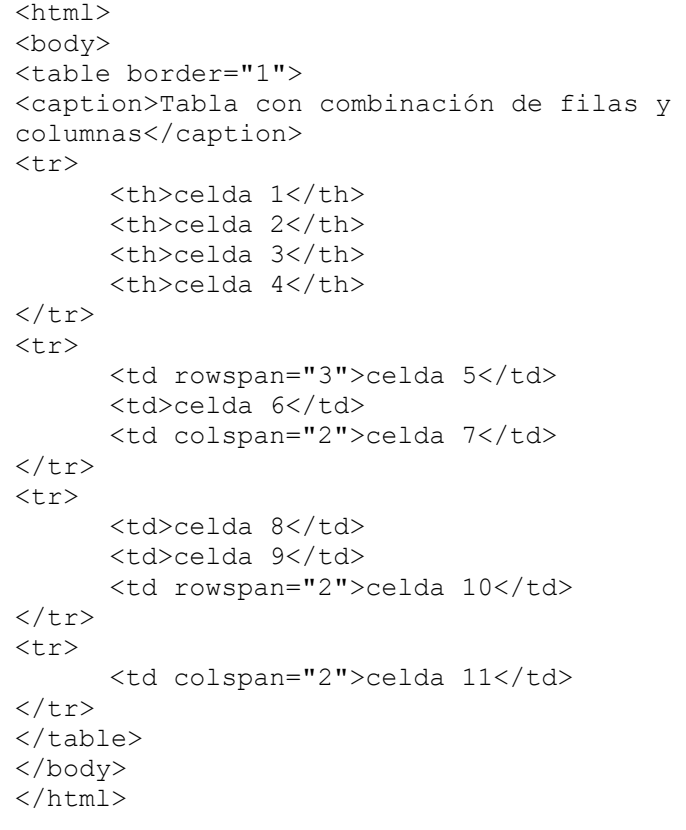

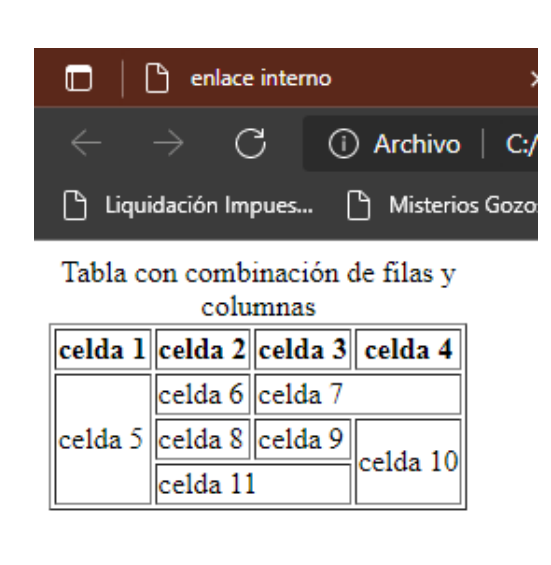

## **Todos los atributos son opcionales**

- ➢ BORDER="4". Indica el tamaño del borde en píxels, en este caso 4. Si no se indica nada carece de borde
- ➢ WIDTH="5" o WIDTH="50%". Es el ancho de la tabla, puede especificarse en valor absoluto (5 píxels) o como un porcentaje (50% del ancho disponible)
- ➢ CELLSPACING="2". Es el espacio entre las celdas, por defecto es 2 CELLPADDING="5". Es el espacio entre el contenido de las celdas y el borde de estas, por defecto es 1
- ➢ ALIGN=" left", "right", "center". Alinea la tabla a la izquierda, derecha o en el centro.

#### **Las etiquetas que soportan las filas y las celdas son**

- ❖ WIDTH="30". Ancho de toda la fila o celda. También se puede dar en %
- ❖ ALIGN=" left", "right", "center". Alinea el contenido a la izquierda, derecha o centro VALIGN="top", "middle" o "bottom". Alinea el contenido verticalmente arriba, en medio o abajo
- ❖ BGCOLOR="#AACCEE". Pone un fondo del color especificado a la celda o fila
- ❖ COLSPAN=3. Especifica el número de columnas que abarca la fila
- ❖ ROWSPAN=2. Especifica el número de filas que abarca la columna

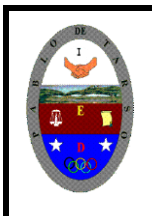

# **COLEGIO PABLO DE TARSO IED "CONSTRUCCION DE PROYECTOS DE VIDA PRODUCTIVOS" HTML TABLAS - PRÁCTICAS MAGISTER RAUL MONROY PAMPLONA**

**Web: materialdeapoyoeducativo.jimdo.com**

# **Actividad práctica tres**

## **¿Qué tanto hemos aprendido?**

El trabajo para realizar y presentar consiste en:

- 1. Elabora dos páginas HTML (blog de notas) sobre el colegio Pablo de Tarso y el sitio favorito para pasear
- 2. Escribir el código HTML necesario para que la página web quede de la siguiente manera (diligenciar la tabla con sus datos)

*Hoja de Vida* RAUL MONROY PAMPLONA C.C. 22512711 DE BOGOTA 13 DE SEPTIEMBRE DE 1111 1 CRA 19 No 61 A 24 SUR TELEFONOS 7231465 3171236547 e-mail doceoncedos@gmail.com

## **PERFIL PROFESIONAL**

Profesional en matemática, física e informática con experiencia laboral en las áreas antes mencionadas, de excelentes relaciones interpersonales y habilidad para trabajar en equipo o individualmente. Enfocado en el crecimiento personal, profesional e institucional; con alto grado de responsabilidad y fácil interpretación de las políticas organizacionales.

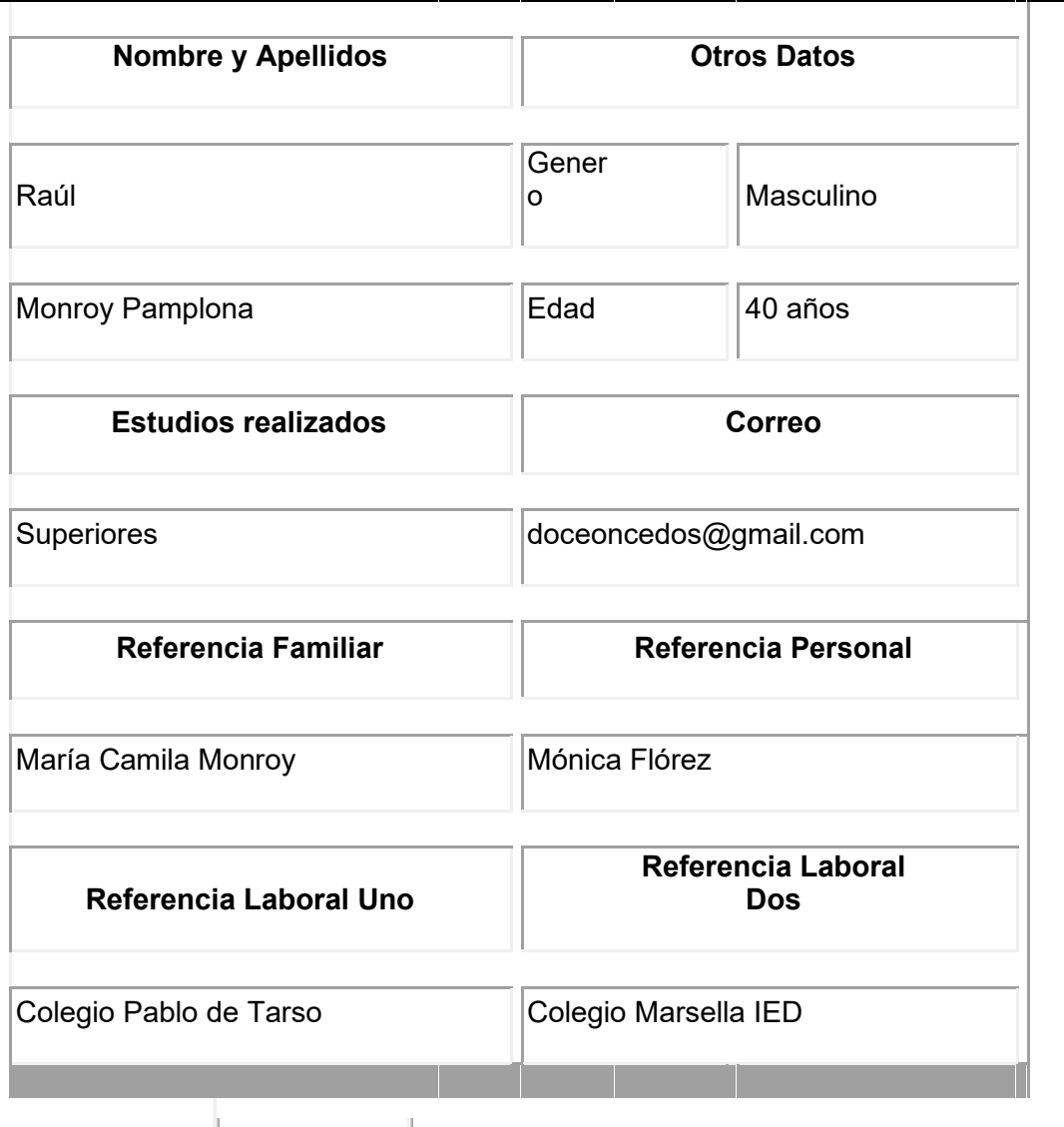

Sitio favorito | Colegio Pablo de Tarso IED

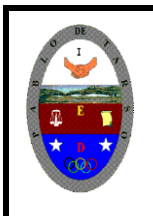

# **COLEGIO PABLO DE TARSO IED "CONSTRUCCION DE PROYECTOS DE VIDA PRODUCTIVOS"**

**HTML TABLAS - PRÁCTICAS MAGISTER RAUL MONROY PAMPLONA Web: materialdeapoyoeducativo.jimdo.com**

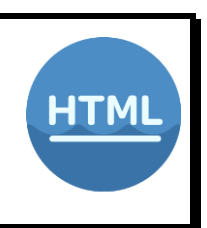

# *¡¡¡¡Estas líneas son de Ayuda!!!!*

```
<table align="center" border="4" cellspacing="14" 
cellpadding="34" width="XXX" > <tr>
<th align="center">aaaaa</th>
<th align="center", colspan="2">alalalalal</th>
</tr><tr><td align="left">bbbbb</td>
<td align="left">ccccc</td>
<td align="left">dddddd</td>
</tr></table>
```
- 3. Los hipervínculos se deben redirecciones con las páginas de los colegios Pablo de Tarso y de su sitio favorito para pasear, no olvide aplicar buenos atributos a cada etiqueta empleada, es decir, **¡¡Sorpréndanme!!**
- 4. Este trabajo lo debe realizar cada uno y con sus datos.
- **5. SOLICITE LA REVISIÓN DEL DOCENTE.**